## Варианты заданий для заочников

*Вариант задания выбирается по сумме двух последних цифр зачетной книжки.* 

*1. Тема «Геометрические построения. Сопряжения» (2-D рисование)*

*Задание: построить в AutoCAD 2010 (или другой версии)*

 *сопряжения в режиме 2-D рисование. Вывести на печать* 

 *на формате А4 или А3 в зависимости от заданных* 

 *размеров, расположив лист вертикально (см. пример).* 

*P.S. В том случае, если не получится выполнение чертежа в AutoCAD 2010, чертеж выполнить вручную карандашом.*

*Варианты задания.*

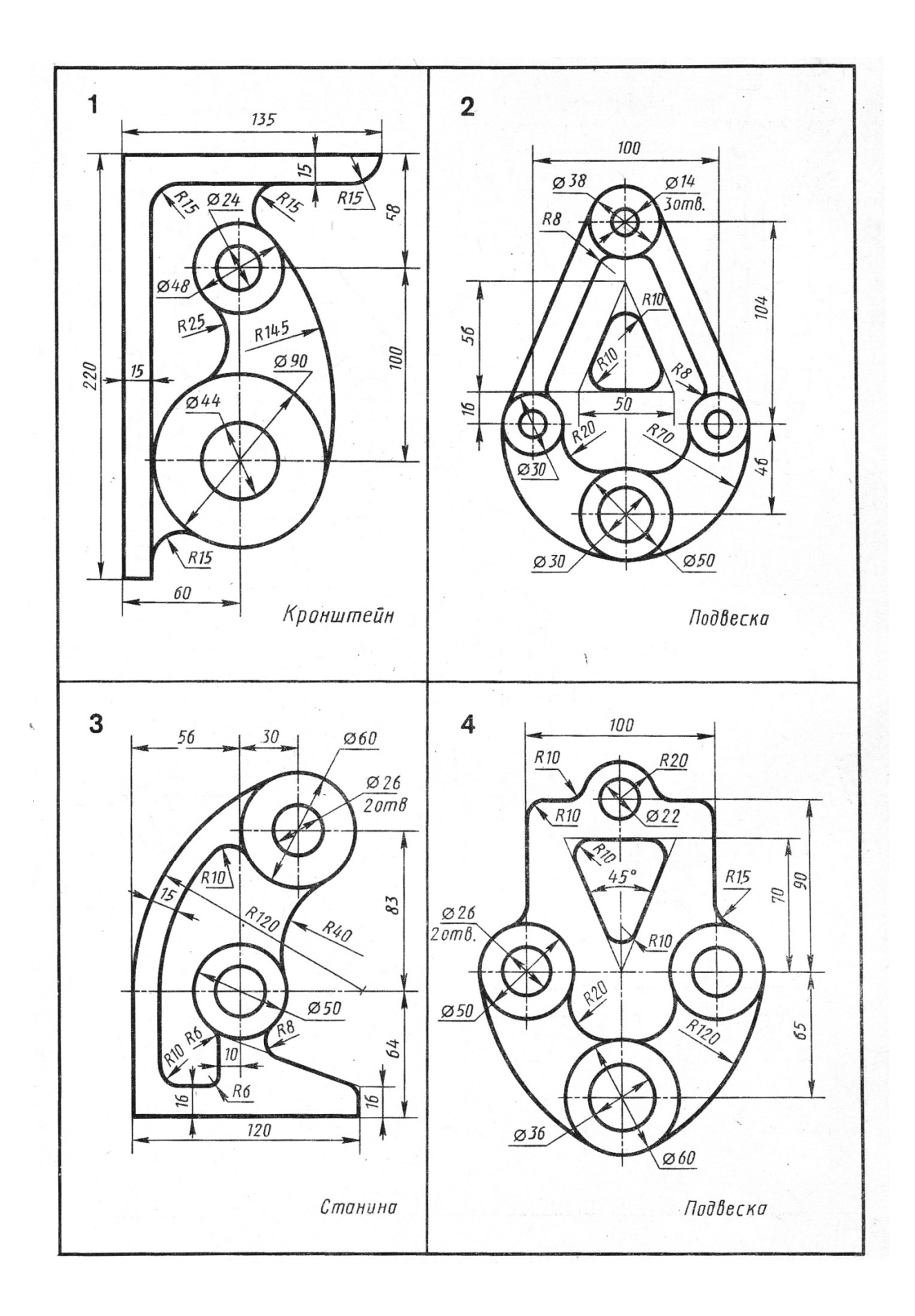

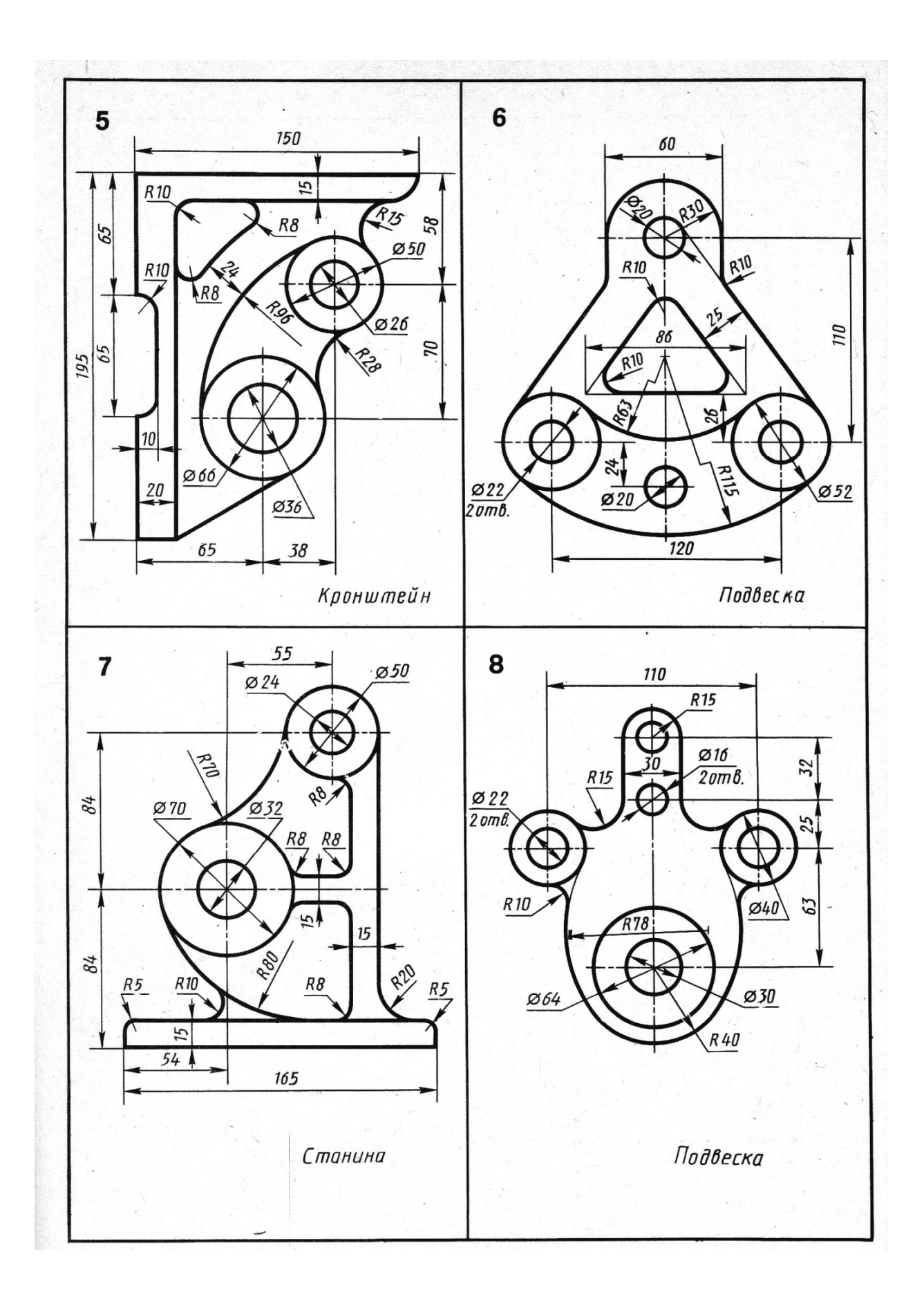

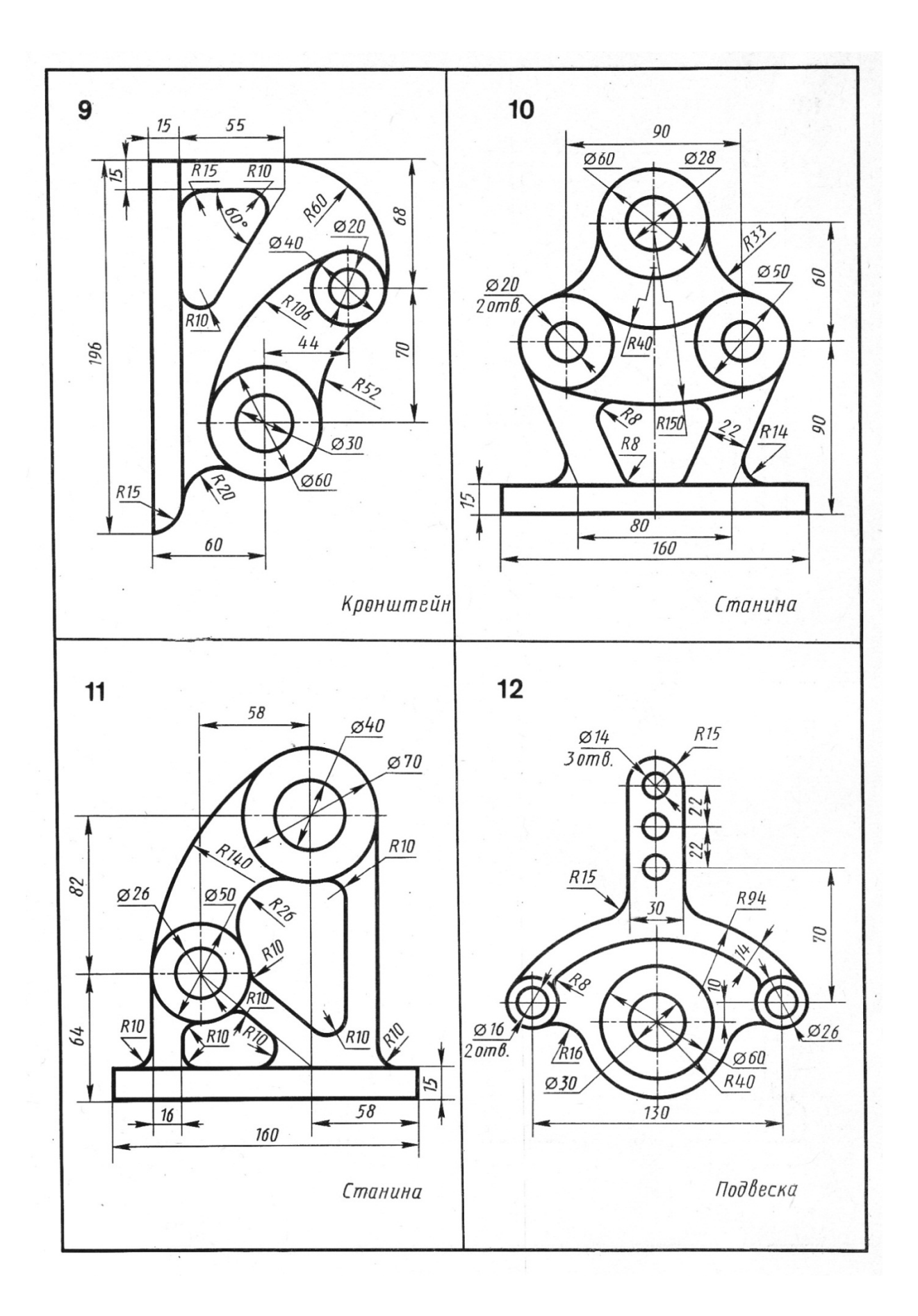

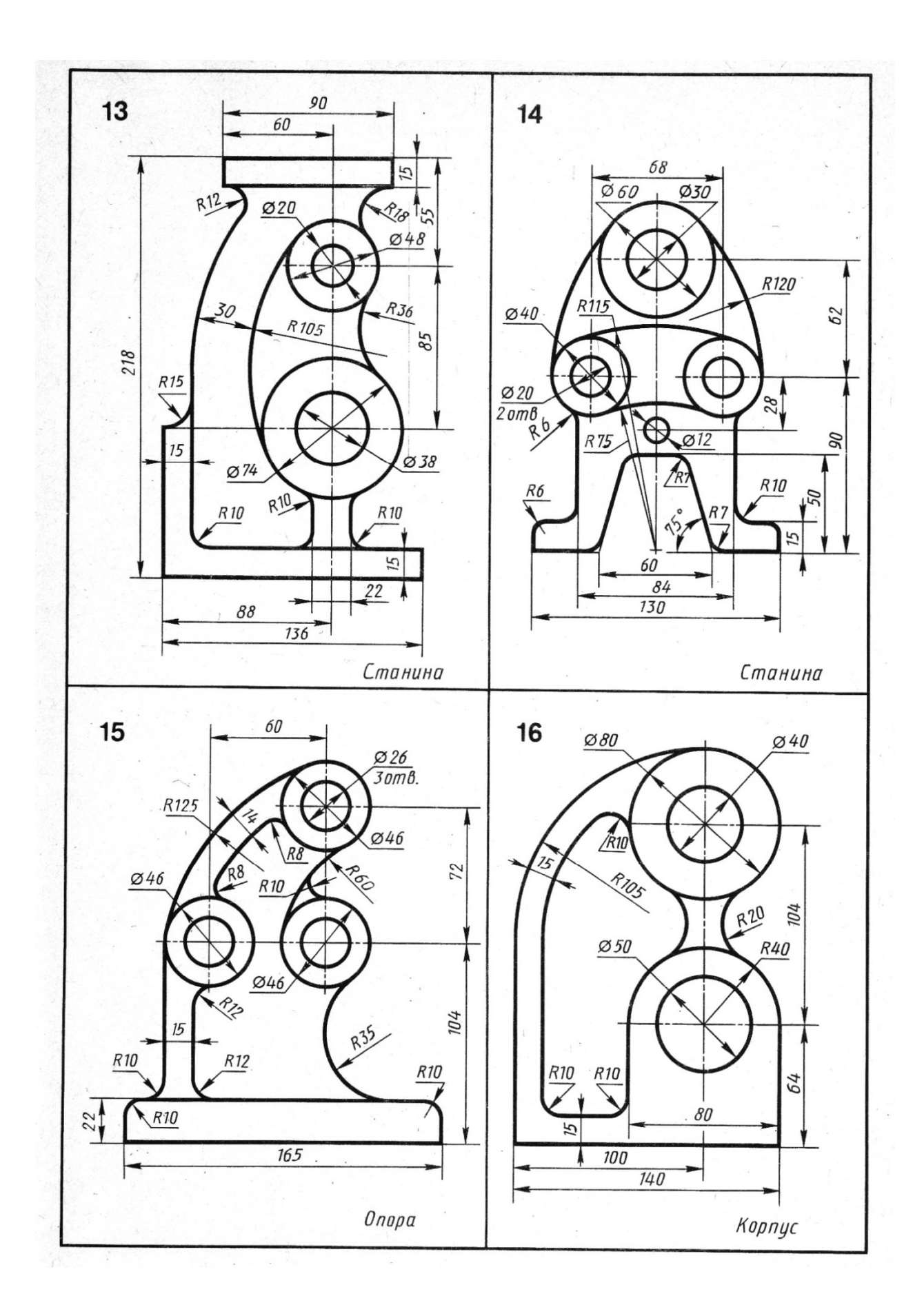

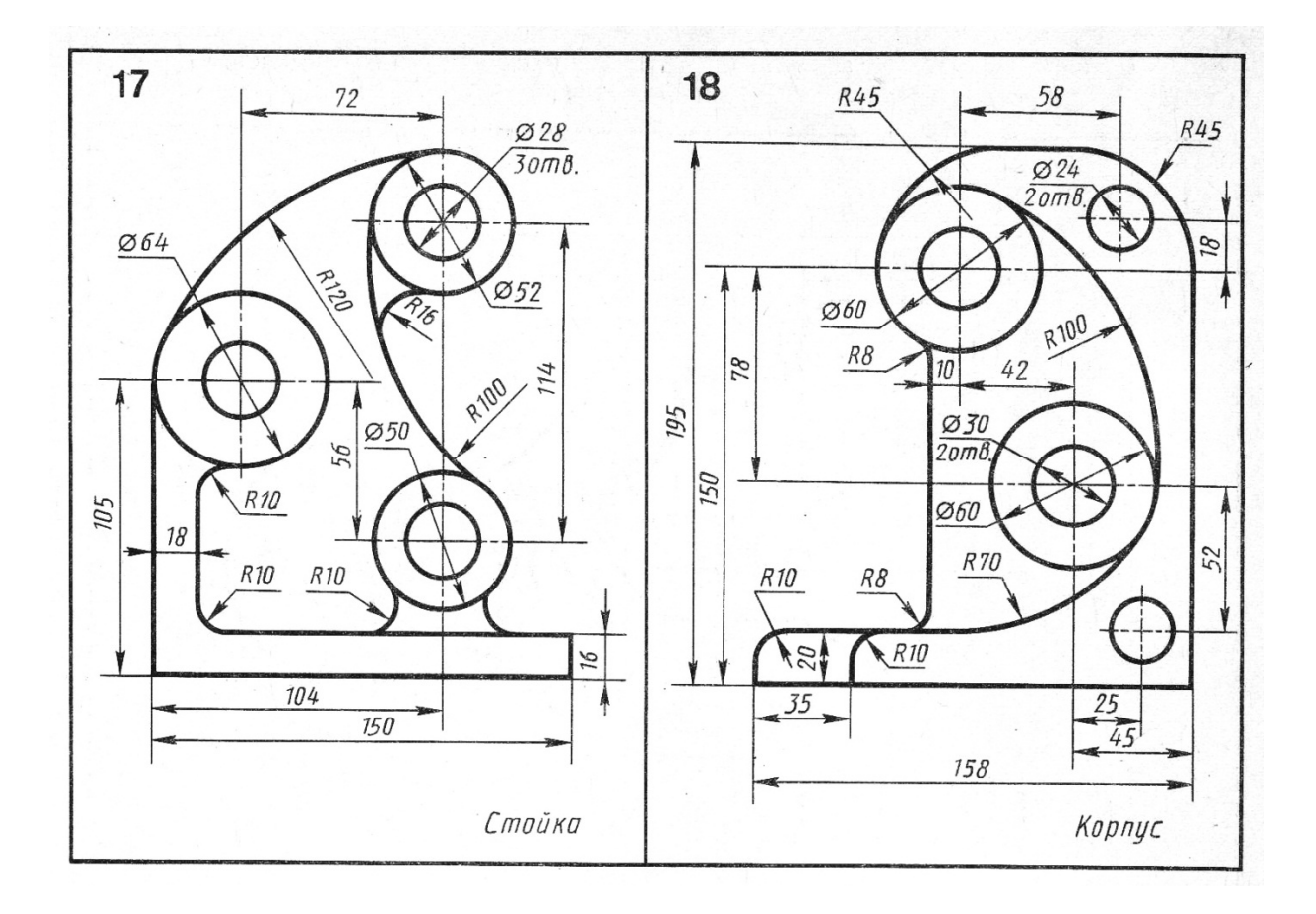

*Пример выполнения задания*

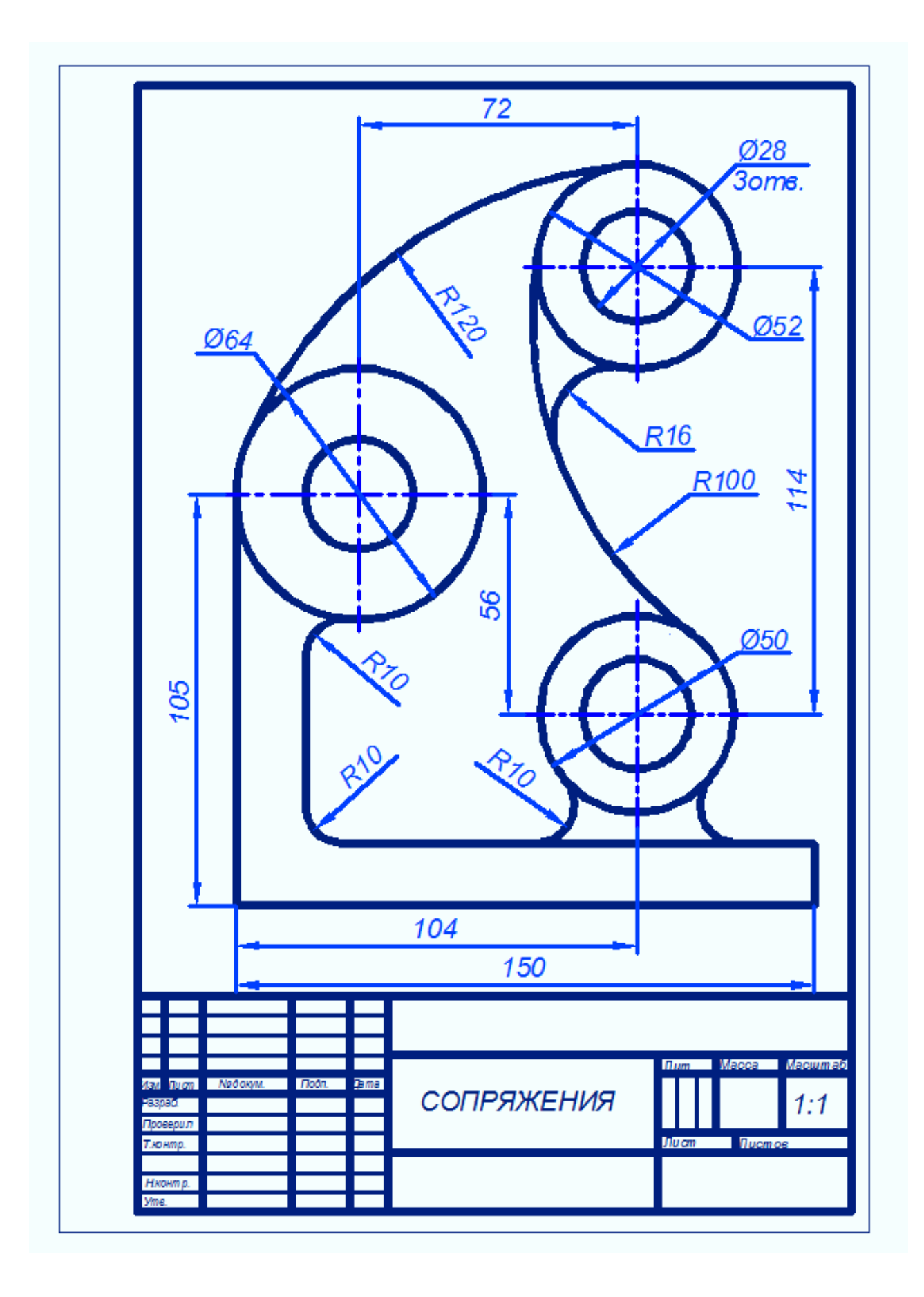

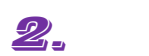

*Задание: По двум проекциям детали построить третью.*

 *Выполнить необходимые разрезы. Нанести размеры. Чертеж выполняется в графическом редакторе AutoCAD в режиме 2-D рисование на листе формата А3 (лист располагается горизонтально). Вывести на печать.*

*P.S. В том случае, если не получится выполнение чертежа в AutoCAD 2010, (или другой версии) чертеж выполнить вручную карандашом.*

 *Если вы не сможете выполнить задание 4 по 3-D моделированию, необходимо в задании по теме «Разрез» построить аксонометрическую проекцию детали на листе формата А3.*

*Варианты заданий*

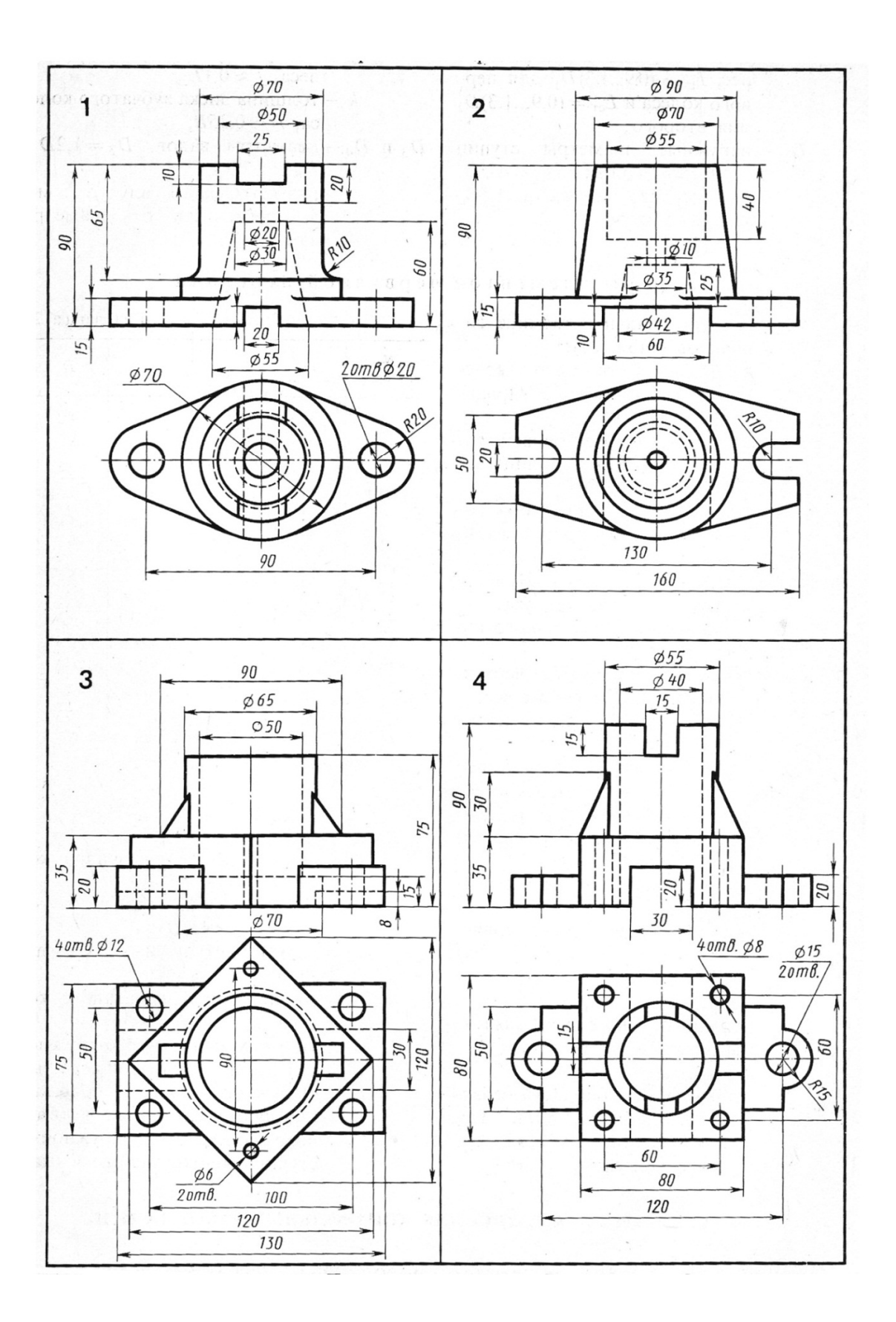

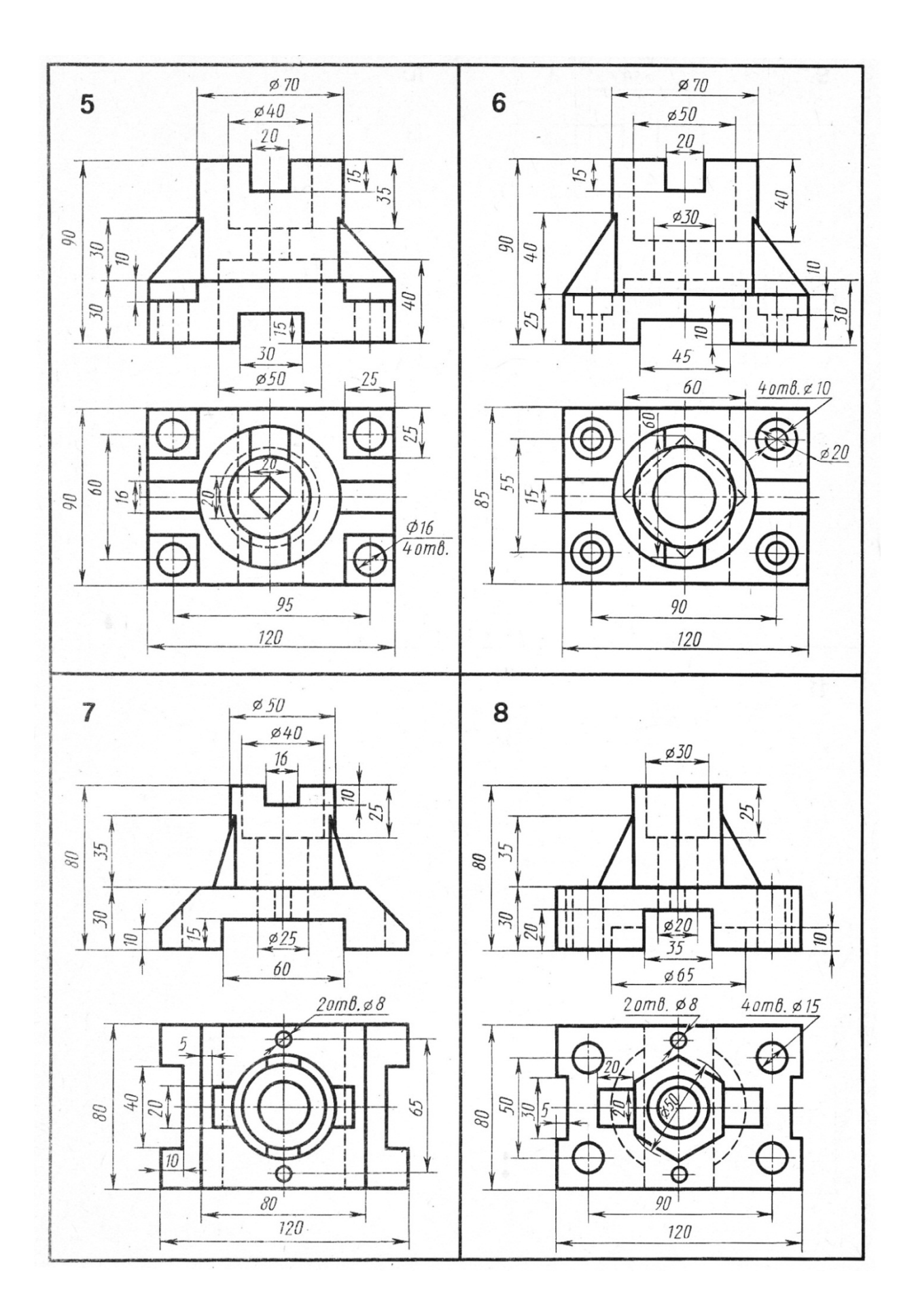

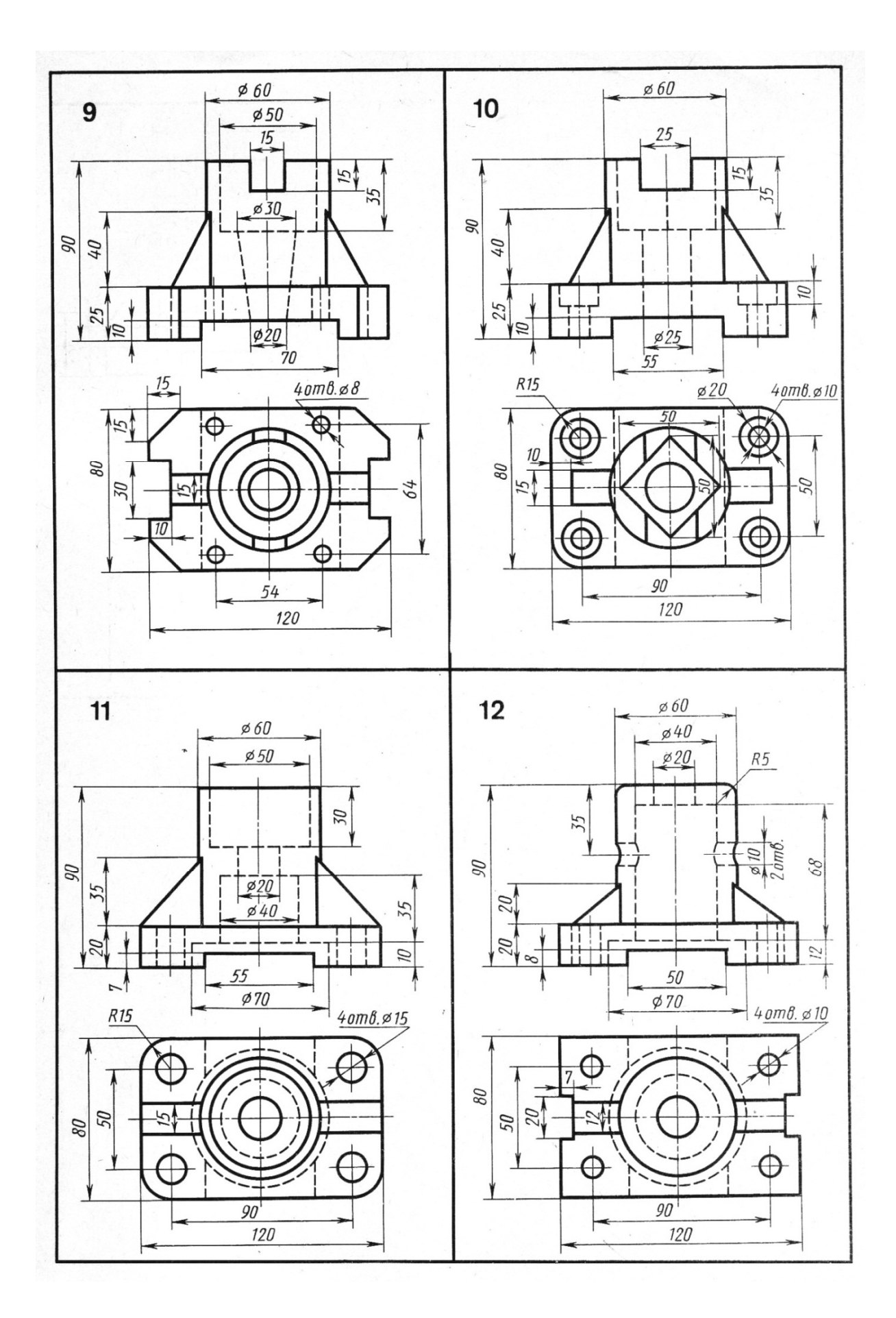

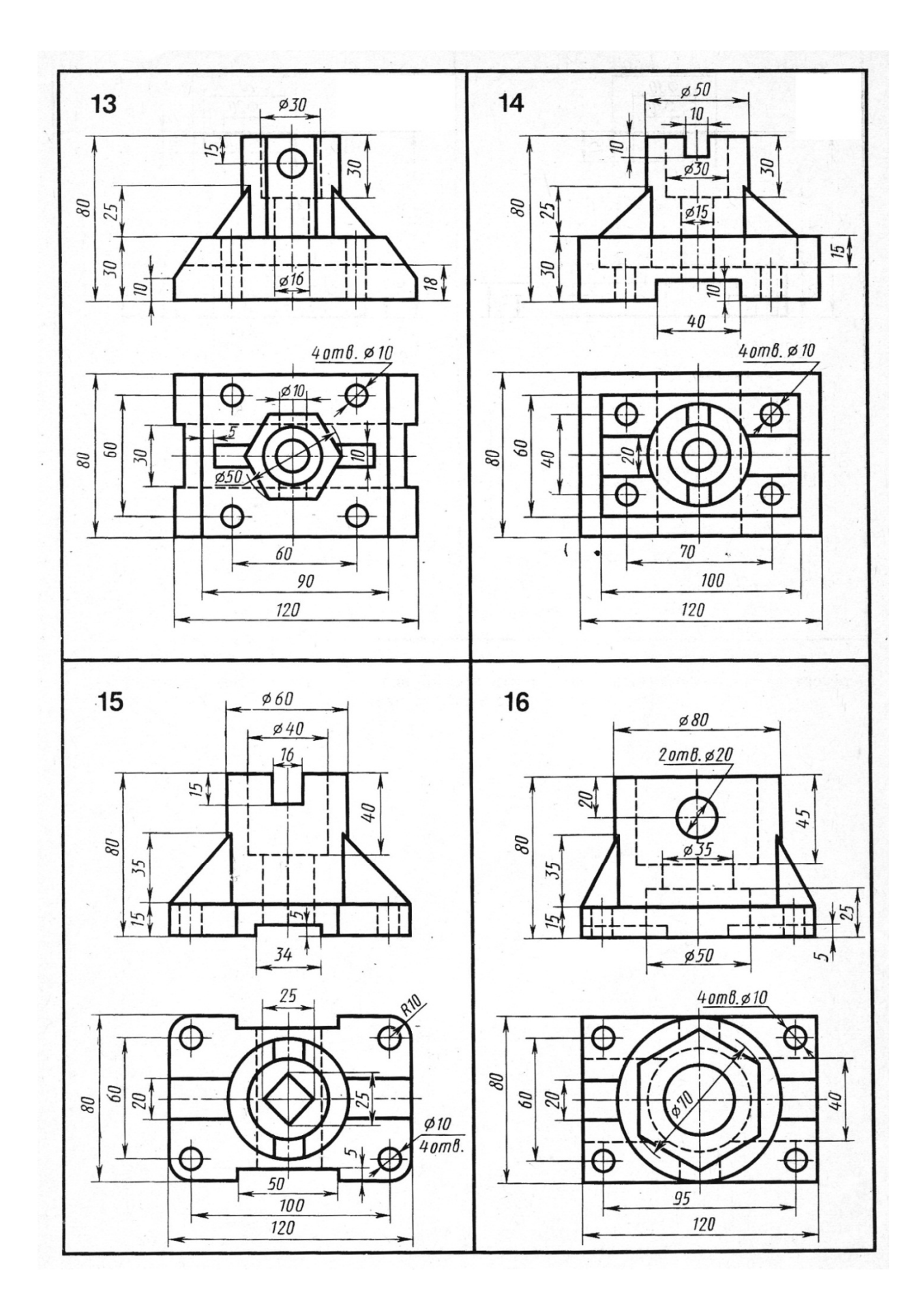

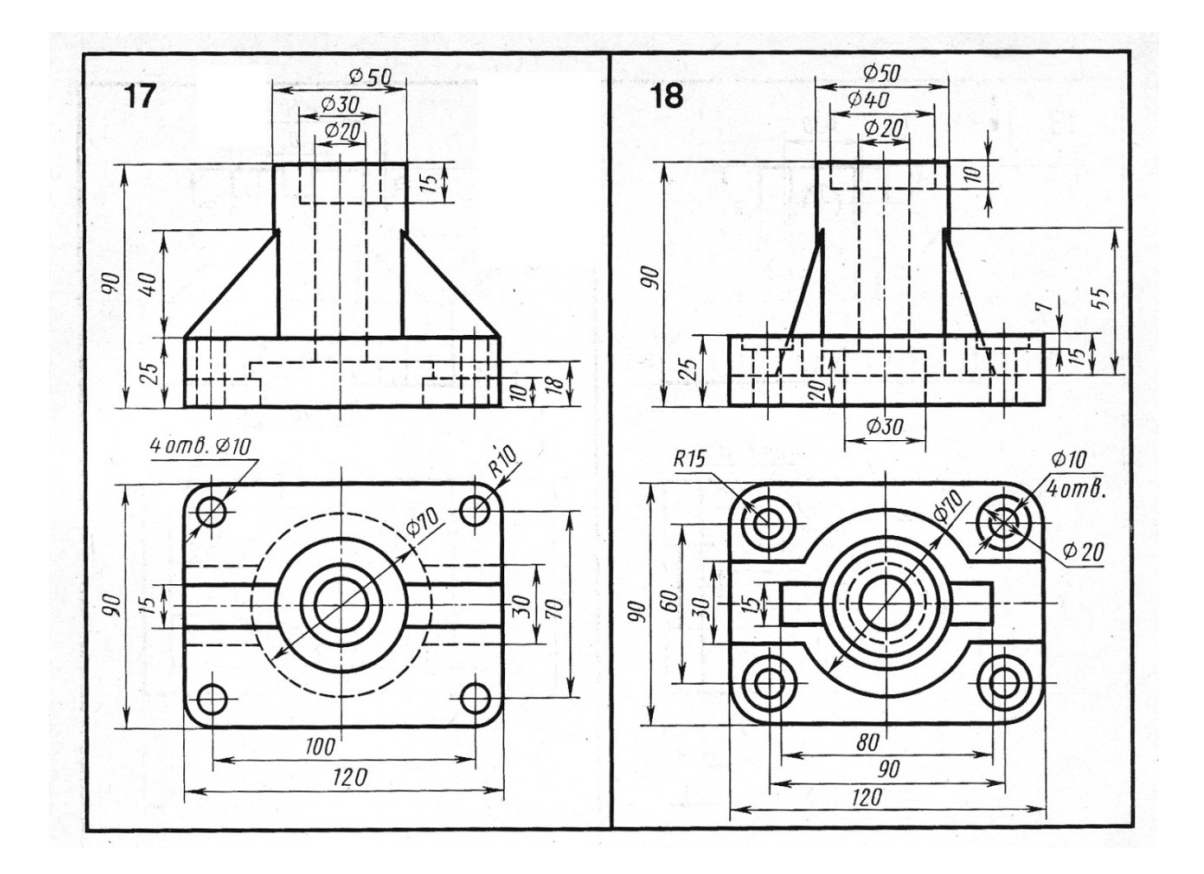

*Пример выполнения задания*

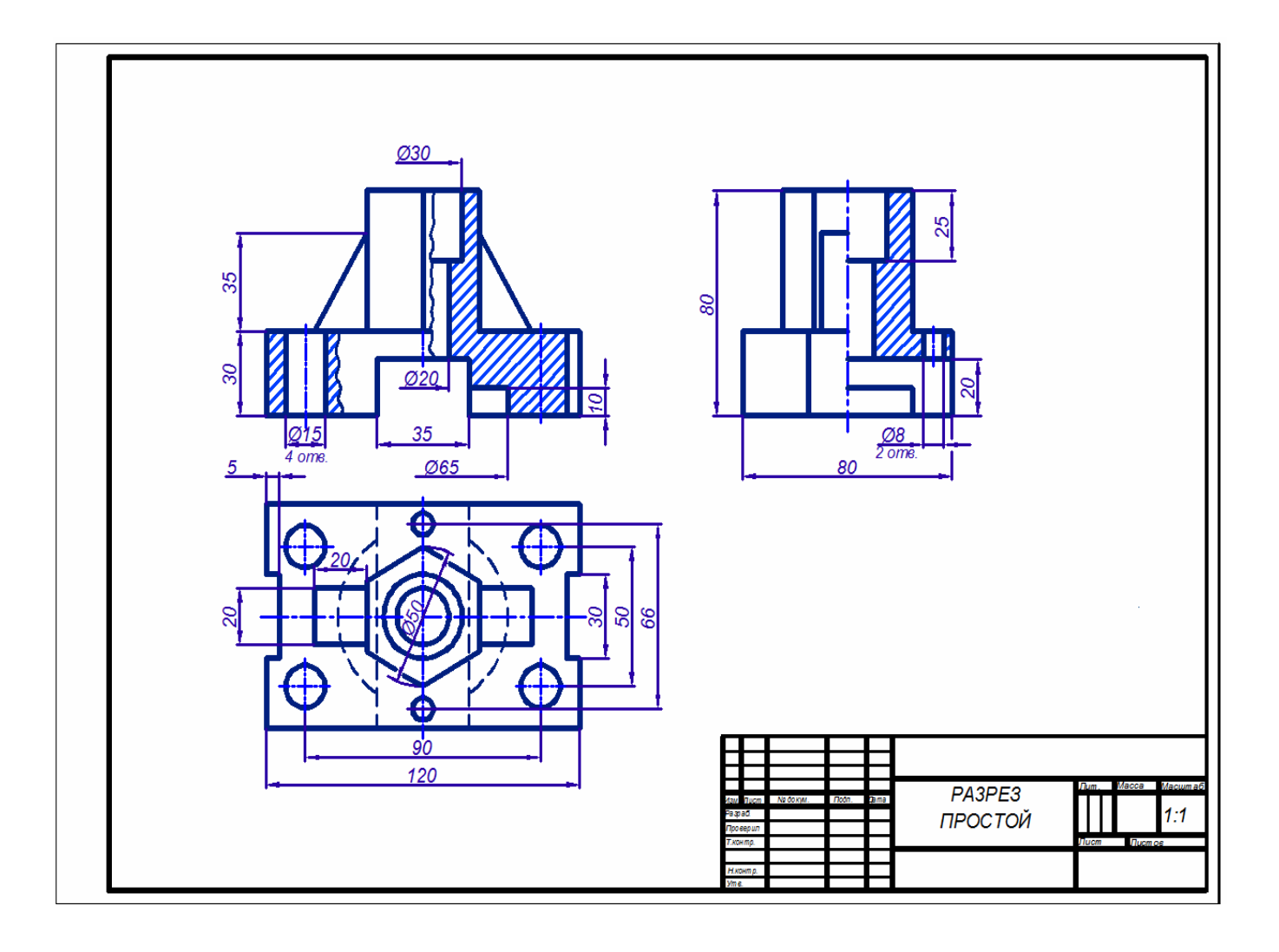

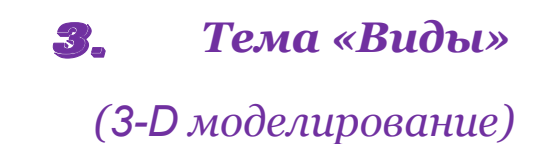

*Задание: построить твердотельную модель цилиндра с вырезами в AutoCAD 2010, сохранить в Word с помощью команды Print Screen. Распечатать на листе формата А4. С помощью видовых экранов создать 3 вида цилиндра (главный, вид сверху, вид слева, расположив их по ГОСТу и аксонометрическую проекцию – см. пример выполнения).*

*P.S. В том случае, если не получится выполнение чертежа в AutoCAD 2010, чертеж выполнить вручную карандашом: построить три проекции геометрического тела. Нанести размеры. Построить аксонометрическую проекцию данного геометрического тела с вырезами.*

*Варианты заданий.*

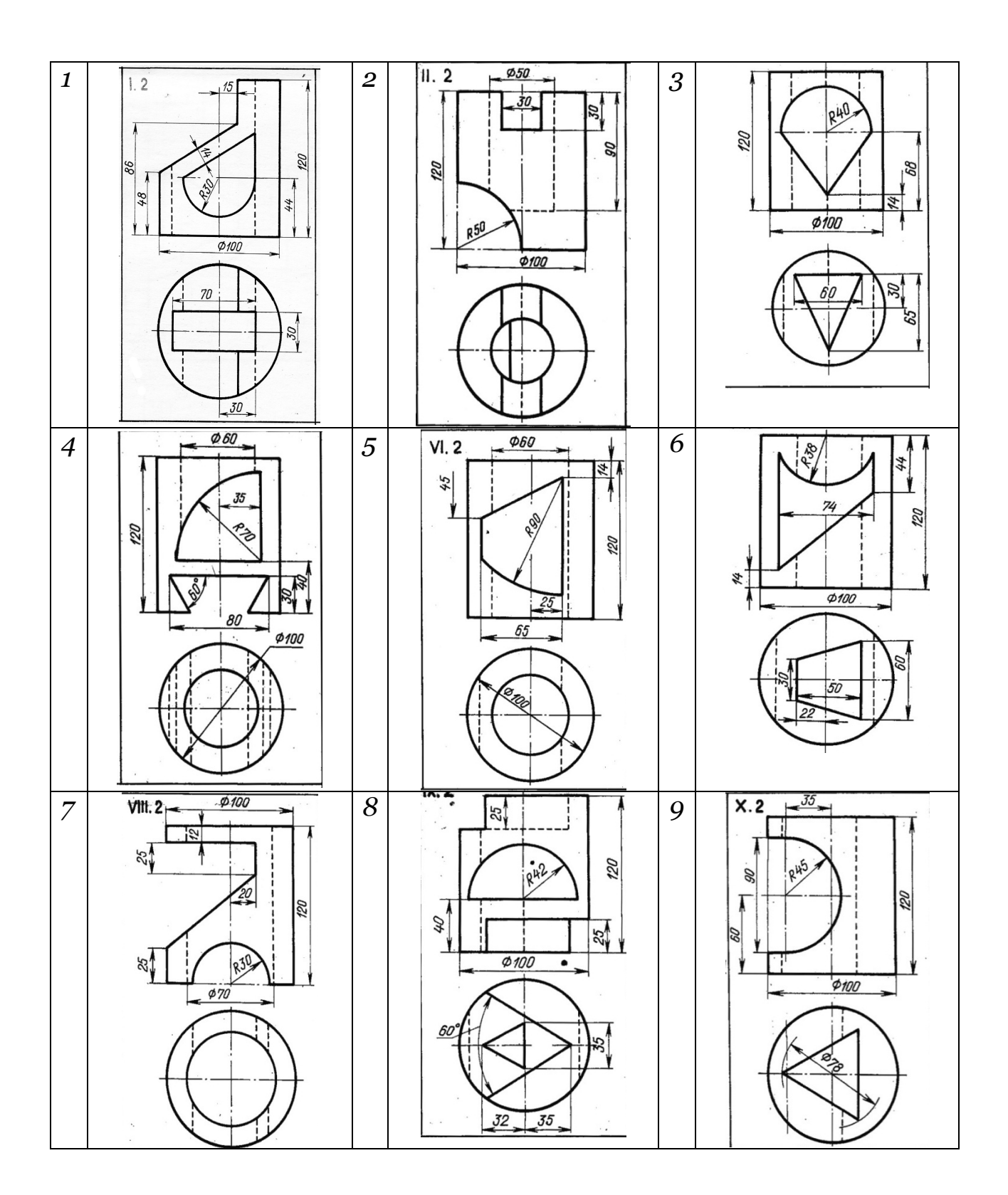

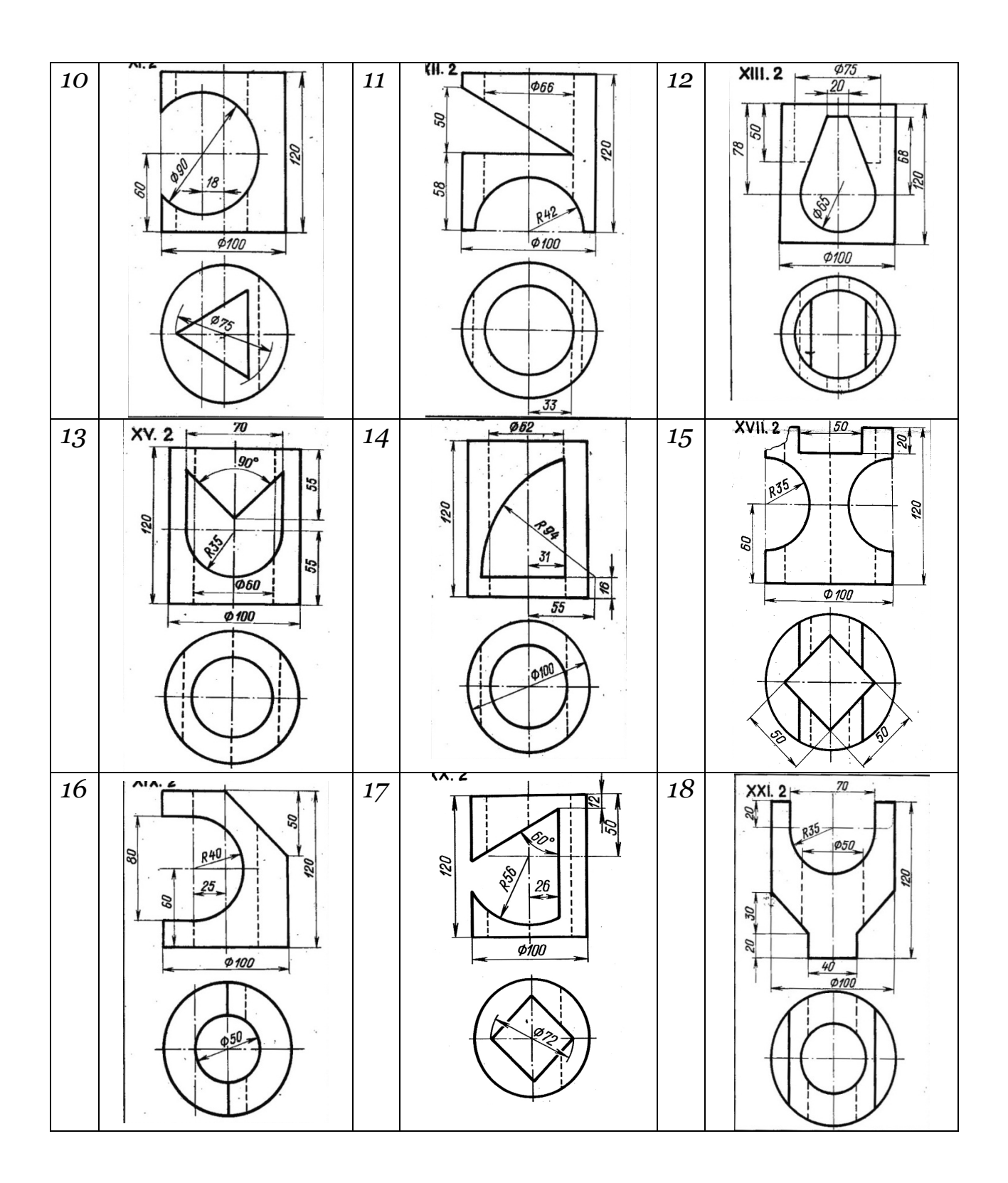

## *Пример выполнения задания*

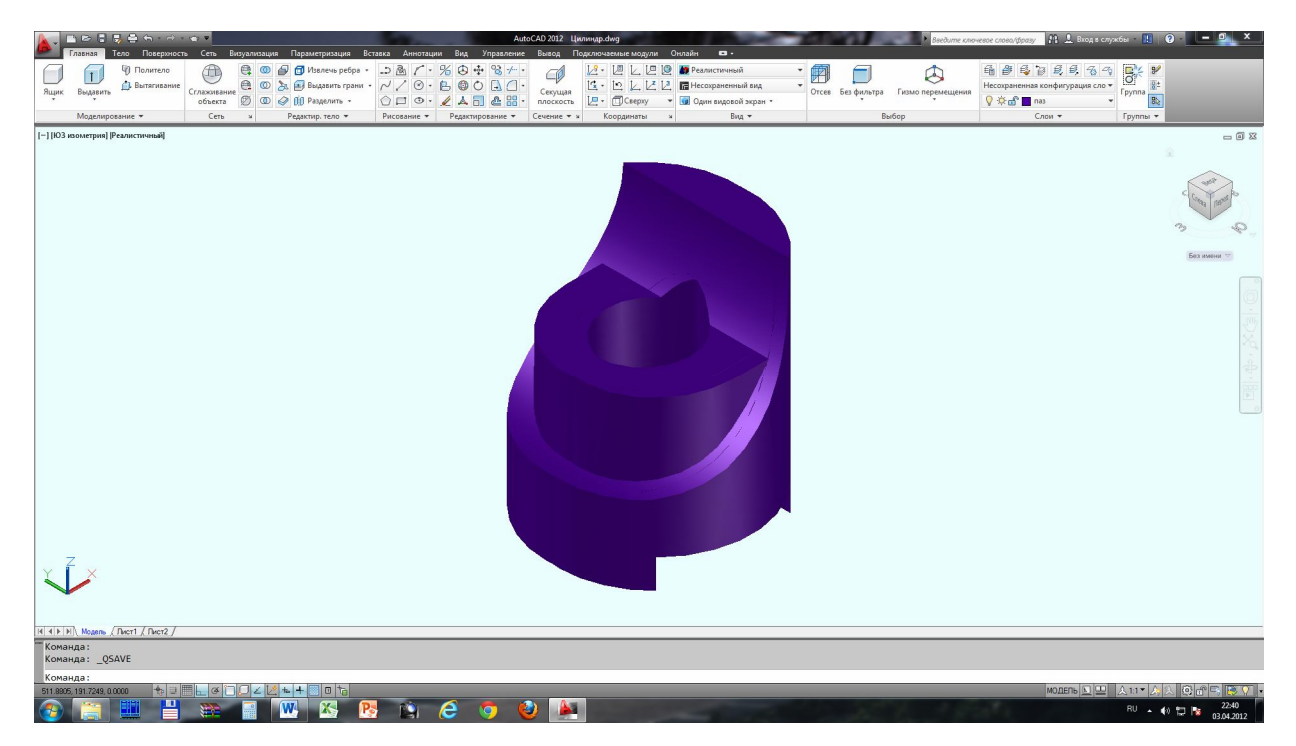

*Выводятся на листы: 3-D модель на лист формата А4 и*

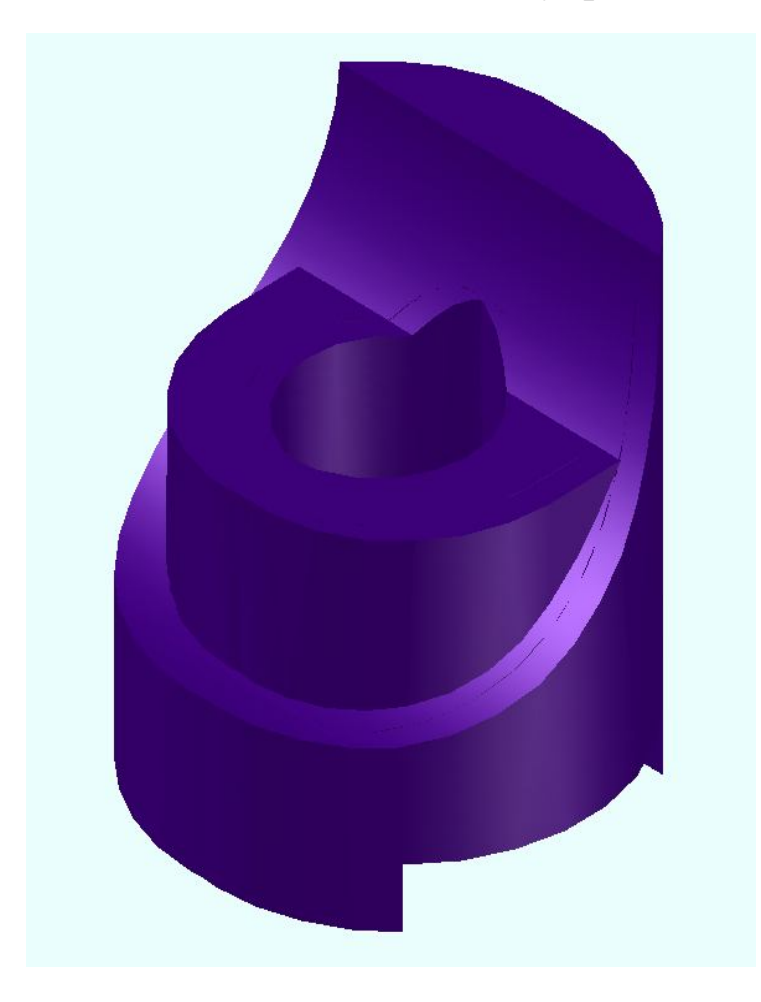

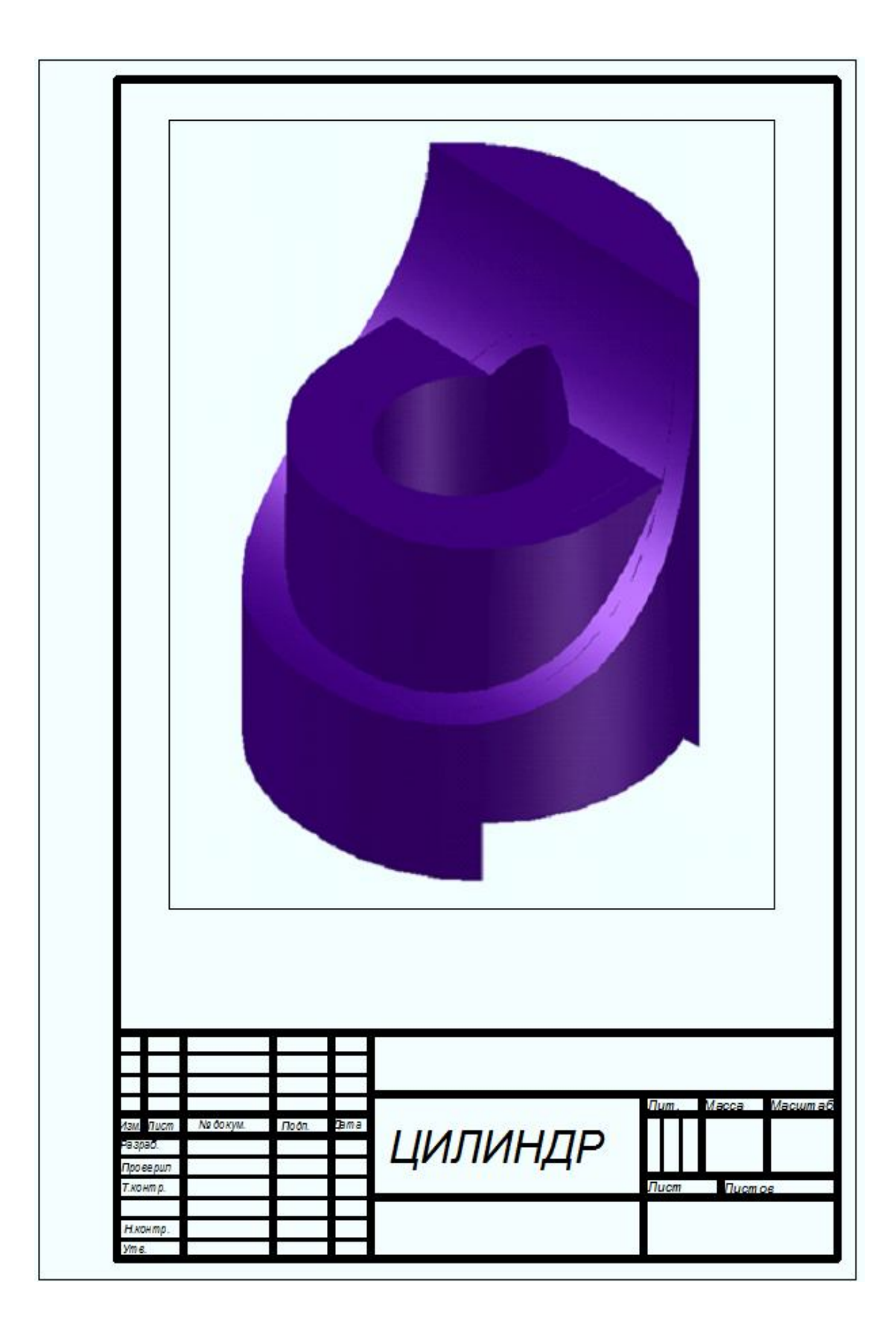

*и расположение цилиндра на видовых экранах на лист формата А3:*

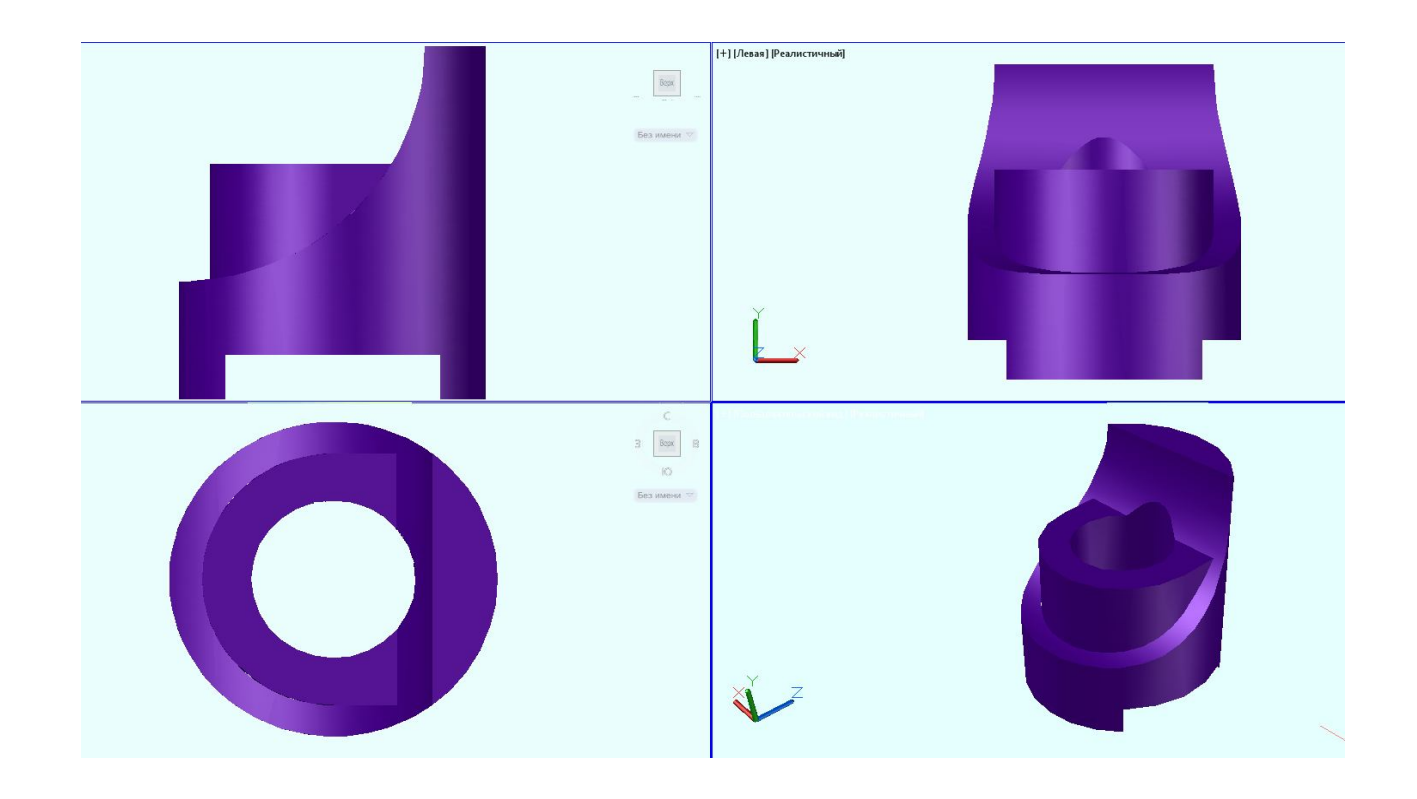

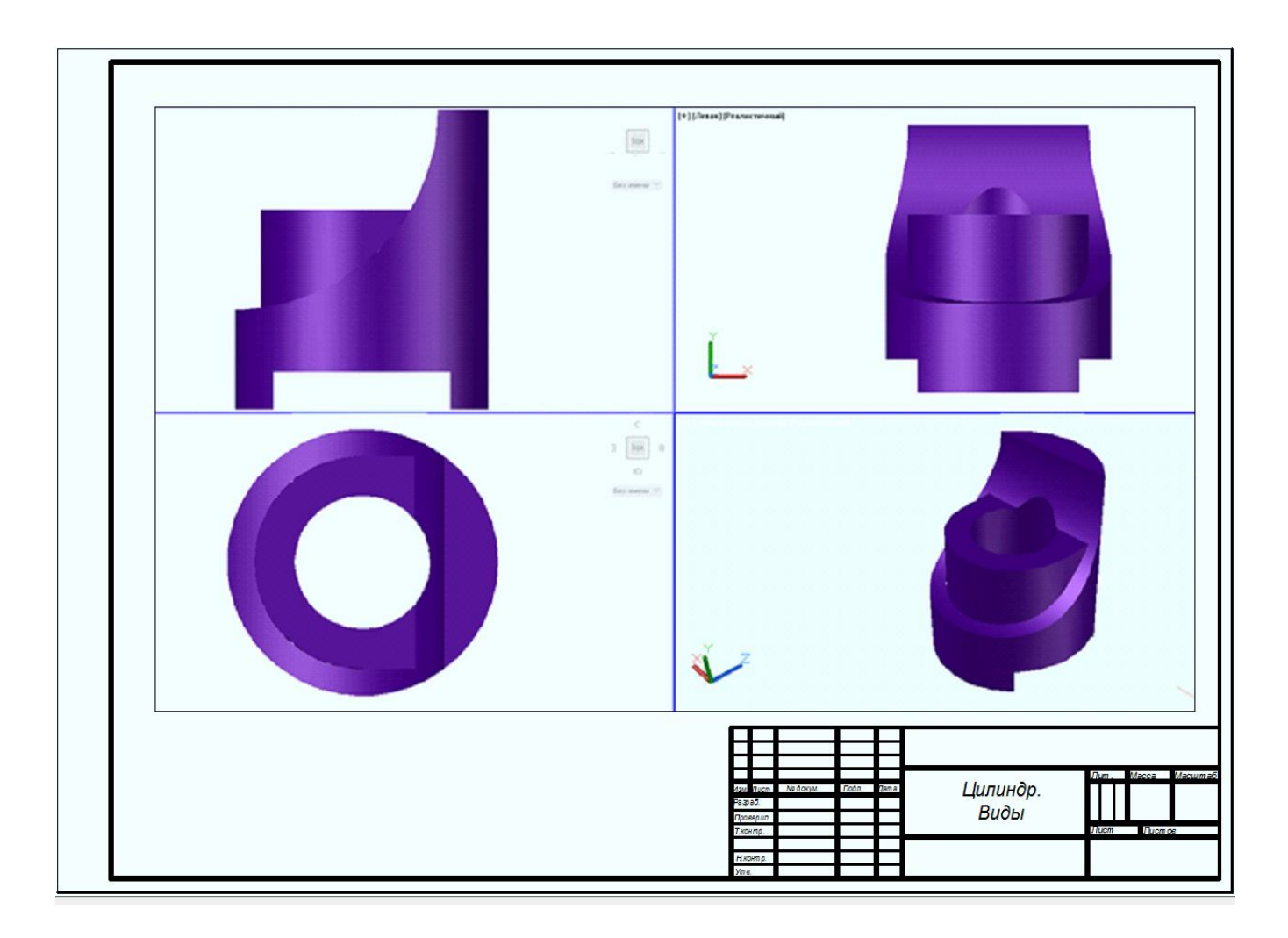

*Построение конструктивной формы выполняется командой «выдавить».*

*4. Тема: 3 -D моделирование в AutoCAD.*

*Задание: построить в режиме 3 -D моделирование в графическом* 

 *редакторе AutoCAD модель детали несложной формы.*

 *Для построения 3 -D модели использовать команду*

 *«выдавить».*

*Сохранить в Word с помощью команды Print Screen. Распечатать на листе формата А4.*

*P.S. Если вы не сможете выполнить задание 4 по 3-D моделированию, необходимо в задании по теме «Разрез» построить аксонометрическую проекцию детали с разрезом по осям XY на листе формата А3.*

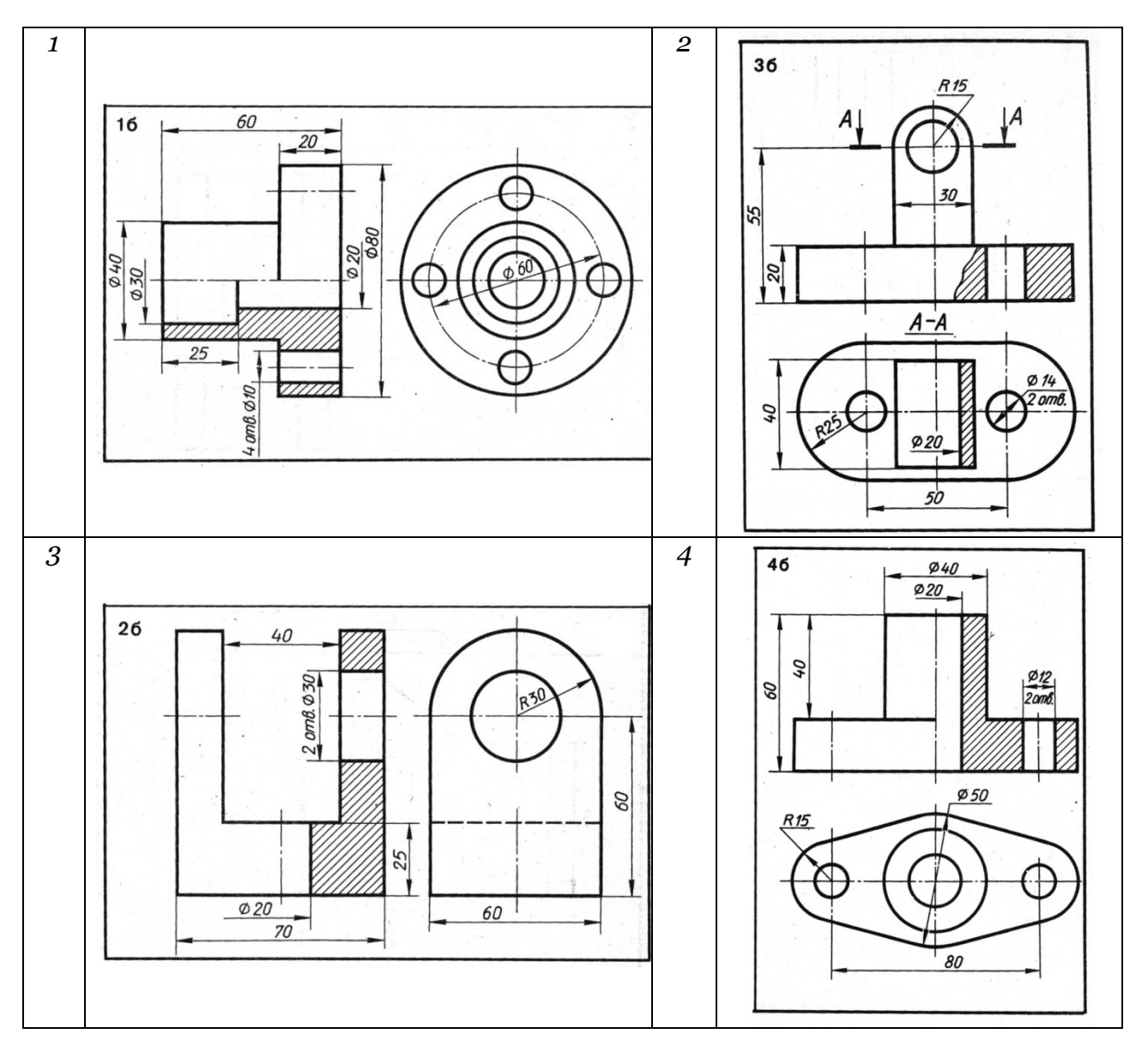

## *Варианты заданий*

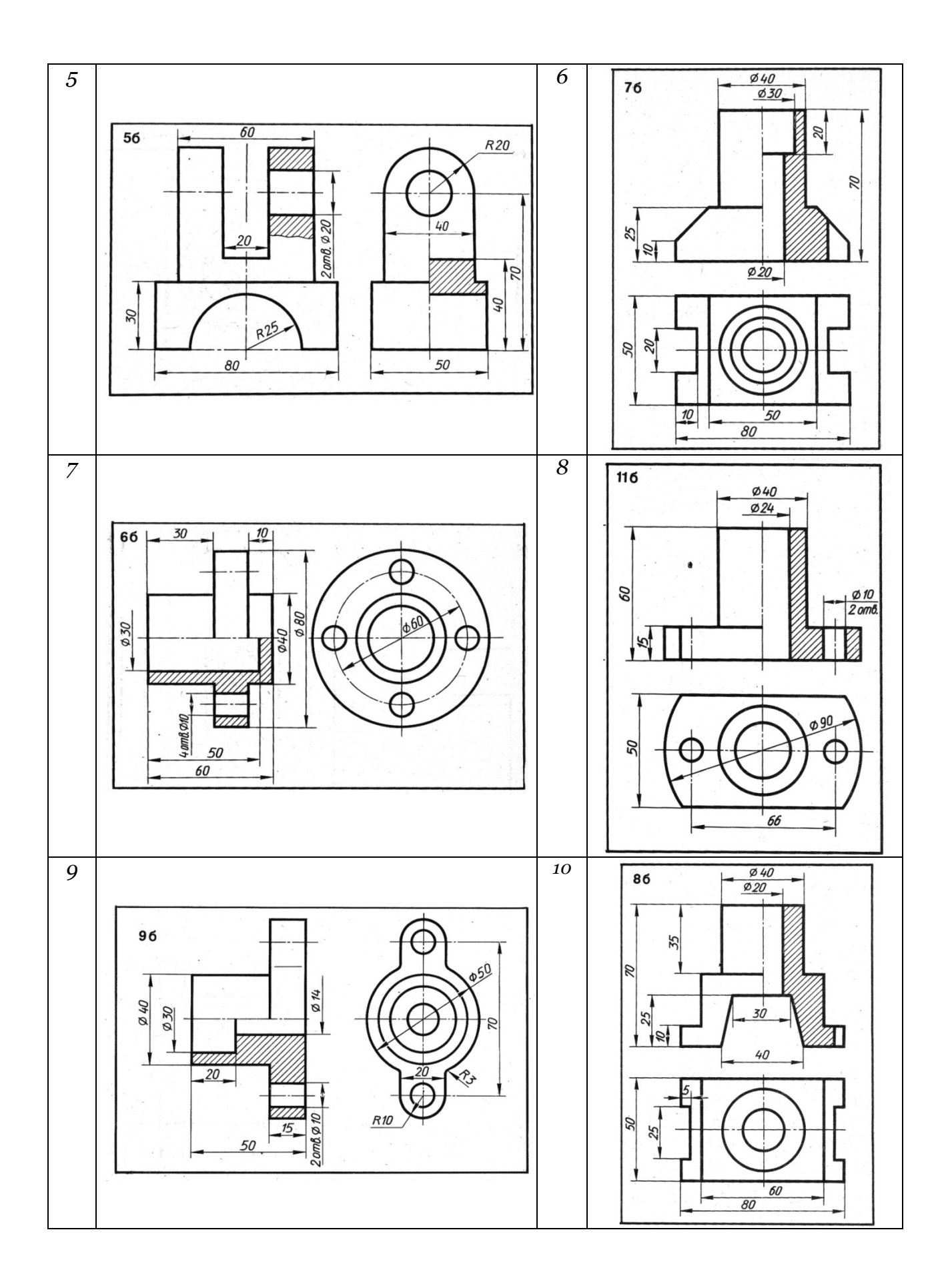

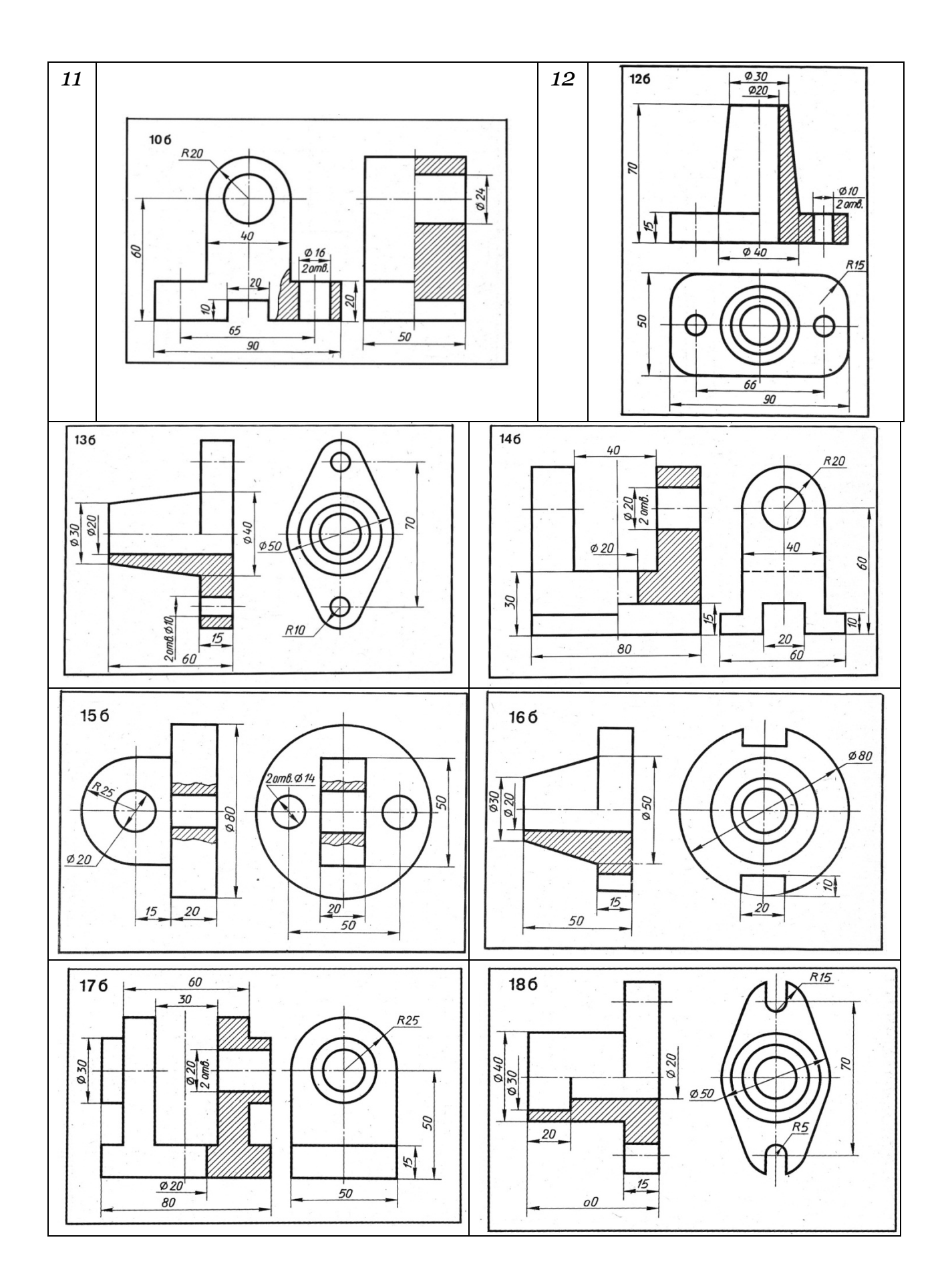

a **Burd** )

*Пример выполнения задания.*

*Сохранить в Word с помощью команды Print Screen. Распечатать на листе формата А4 в следующем виде:*

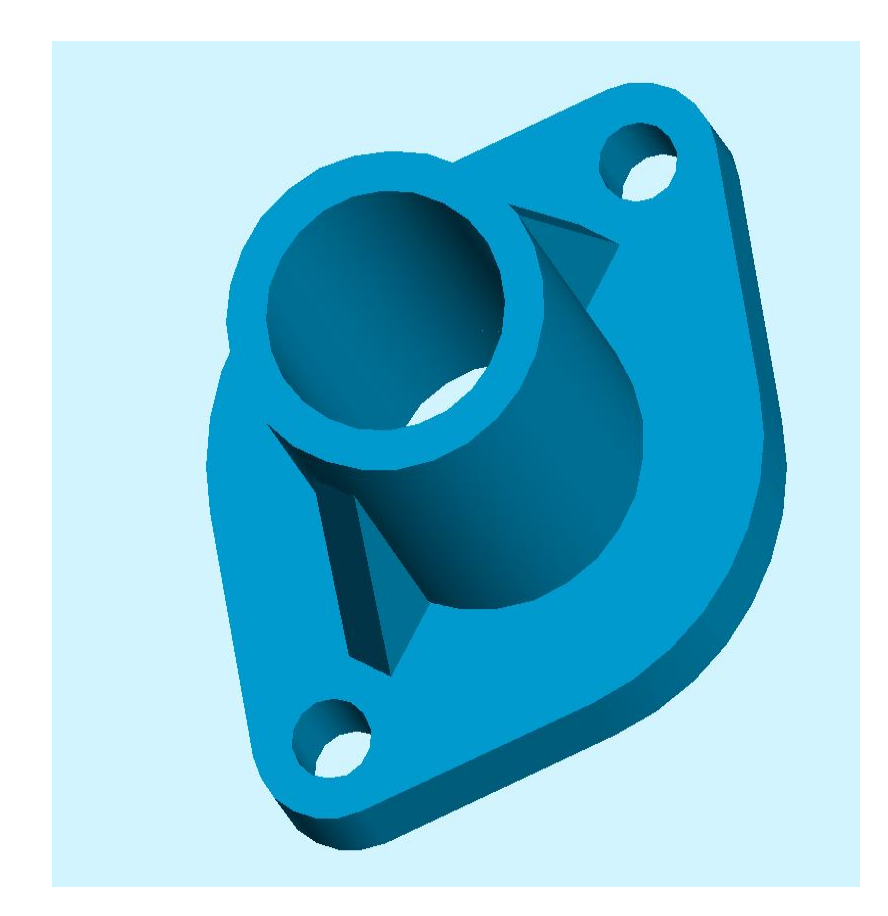

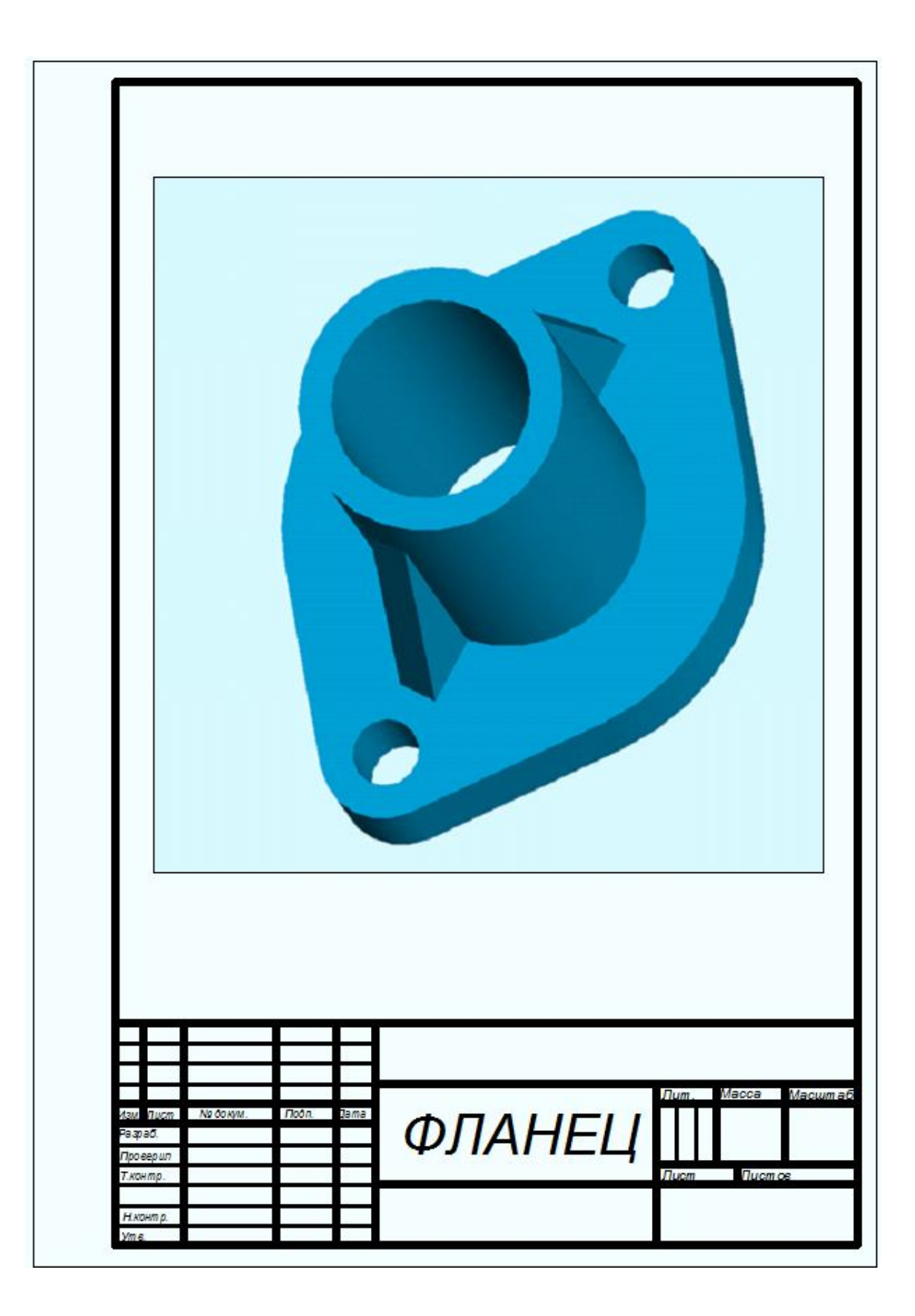

- *1. Манцветова И.В., Маянц Д.Ю. и др. Проекционное черчение с задачами. Мн.: Выш. школа, 1978 г.*
- *2. Соколова Т.Ю. AutoCad 2009 для студента. Самоучитель. СПб.: Питер, 2008. – 384 с.: ил.*
- *3. Хейфец, А.Л. 3D-технологияпостроения чертежа. AutoCad. 3-е изд., перераб. и доп./ под ред. А.Л. Хейфеца; А.Л. Хейфец, А.Н.Логиновский, И.В. Батурина, Е.П.Дубовикова. – СПб.: БХВ-Питер, 2005. – 256 с.: ил.*
- *4. Лабораторная работа по дисциплине «Компьютерная графика» Тонирование объектов в автокаде. / Сост. Т.В. Безрукова, Г.В. Ханов. – 2004*
- *5. Лабораторная работа по дисциплине «Компьютерная графика» Создание аксонометрического чертежа сложного тела. / Сост. Т.В. Безрукова, Г.В. Ханов. – 2004*
- *6. Оформление чертежей детали с применением видовых экранов в AutoCAD. Метод. указ / Сост. Н.В. Федотова, Г.В. Ханов. – 2007*
- *7. Создание двухмерного изображения детали в системе AutoCAD. Метод. указ / Сост. М.Н. Дятлов, Г.В. Ханов. – 2004*
- *8. Редактирование растровых изображений в AutoCAD: метод. указ. по выполнению лабораторной работы / Сост. Н.В. Федотова, Г.В. Ханов. – 2008.*

 *Методические указания по выполнению заданий в графическом редакторе можно посмотреть в файловом хранилище кафедры* 

*«Начертательная геометрия и компьютерная графика» в общем разделе «Фонд методических указаний».*